# 3a Basics to 3D Printing: Cura

## MODULE

#### Instructions

#### 1. Import

Either drag in a file from the desktop or elsewhere, or go to File>Open Files and select your model.

#### 2. Scaling + Printer Selection

Ensure the model is within 4x4x4 dimensions, also make sure you are on a Prusa i3 Mk3s model print bed. If not go to (Preferences -->Printers-->Add New-->Add a Non-Networked Printer-->Prusa3D-->Prusa i3 Mk3/Mk3s-->Add) If prompted click next until you return to the build plate menu.

#### 3. THEY Rule

Follow THEY Orientation Rules from the previous page, and reduce the amount of filament used by supports when possible (Use the rotation button on the left side of your screen to orient your object).

#### 4. Settings

Adjust layer height to .2mm

#### Infill to 20%

Enable Adhesion in the form of a Brim or Raft Enable supports for any overhangs or orientation issues that couldn't be solved by the THEY Rules

#### 5. Slice

Finally, slice your file with all the applied settings, and use the sidebar to scroll through the layers to check for gaps or areas where extra support may be needed.

6. Save .GCODE

Proceed to M3A4

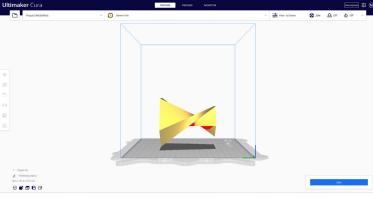

### Bad Example of Orientation

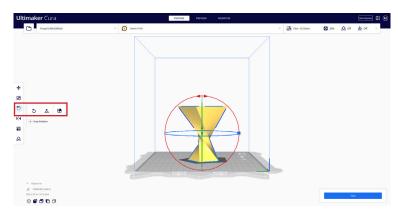

## Good Example of Orientation

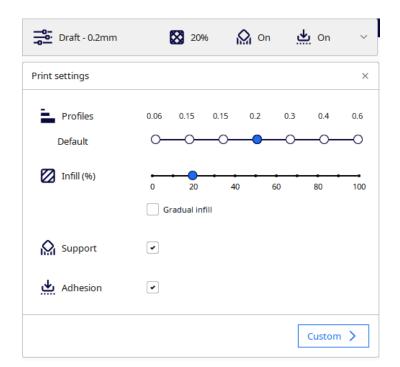

#### **Recommended Settings**